# **Преобразователи частоты Altivar 312**

Краткое руководство пользователя

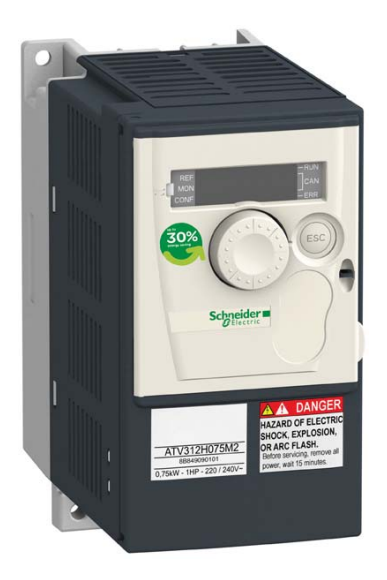

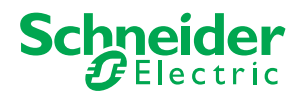

# **Оглавление**

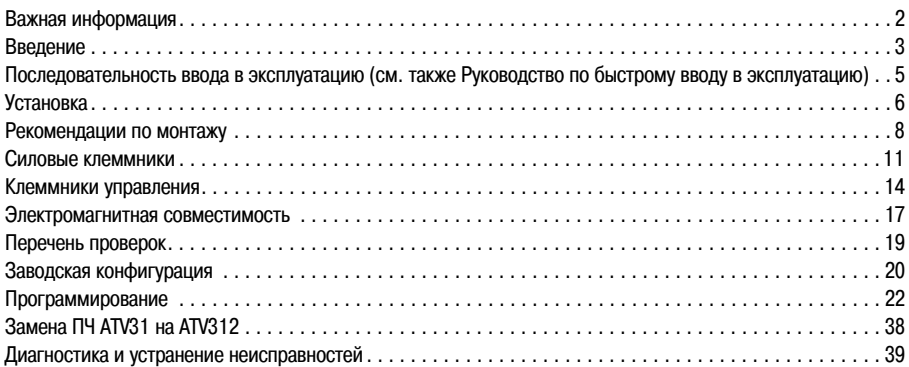

# **Важная информация**

## **ПРЕДУПРЕЖДЕНИЕ**

Внимательно прочитайте нижеследующую информацию и ознакомьтесь с устройством перед его установкой, вводом в эксплуатацию и обслуживанием. Приведенные далее сообщения могут встретиться в технической документации или на изделии. Они предупреждают пользователя о возможной опасности или привлекают внимание к важной информации.

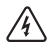

Символ, предупреждающий о возможности опасного для здоровья человека поражения электрическим током

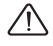

Аварийный сигнал, сигнализирующий о возможности опасного для здоровья человека поражения электрическим током. Соблюдайте все инструкции по безопасности, приведенные рядом с этим символом, во избежание любой ситуации, которая может привести к травмам или летальному исходу.

# **ОПАСНО**

Сигнализация опасной ситуации, при которой возможны выход оборудования из строя, травмы или летальный исход.

# **ПРЕДУПРЕЖДЕНИЕ**

Предупреждение о ситуации, которая может привести к выходу оборудования из строя, травмам или летальному исходу.

# **ВНИМАНИЕ**

Привлечение внимания к потенциальной угрозе поражения электрическим током и выхода оборудования из строя.

# **ВНИМАНИЕ**

**ВНИМАНИЕ** без предупреждающего символа означает потенциальную опасность, которая может привести к повреждению оборудования.

### **ВАЖНОЕ ЗАМЕЧАНИЕ**

Аббревиатура и сокращения, используемые в данном документе без расшифровки, соответствуют перечню ЕСКД.

Обслуживание электрооборудования должно осуществляться только квалифицированным персоналом. Компания Schneider Electric не несет ответственности за возможные последствия использования данной документации неквалифицированным персоналом.

© 2009 Schneider Electric. Все права защищены.

## **Введение**

**Внимательно изучите данное руководство перед началом работы с преобразователем частоты.**

# **ОПАСНО**

#### **ОПАСНОСТЬ ПОРАЖЕНИЯ ТОКОМ, ВЗРЫВА ИЛИ ЭЛЕКТРИЧЕСКОЙ ДУГИ**

- Прежде чем установить и запустить преобразователь частоты ATV312, внимательно изучите в полном объеме данное руководство. Установка, настройка и ремонт должны осуществляться квалифицированным персоналом.
- Защитное заземление всех устройств должно осуществляться в соответствии с международными и национальными стандартами.
- Многие элементы преобразователя частоты, включая карты цепей управления, подключены к сетевому питанию, поэтому **прикасаться к ним чрезвычайно опасно**.

Используйте только инструменты с электрической изоляцией.

- Если ПЧ находится под напряжением, не прикасайтесь к неэкранированным элементам и винтам клеммников.
- Не закорачивайте клеммы PA/+ и PC/- или конденсаторы промежуточного звена постоянного тока.
- Перед обслуживанием или ремонтом преобразователя частоты:
	- отключите питание, включая внешнее питание цепей управления, если оно используется;
	- повесьте табличку "Не прикасаться под напряжением" под автоматом или разъединителем на входе ПЧ;
	- заблокируйте автомат или разъединитель в отключенном состоянии.
- ПОДОЖДИТЕ 15 минут для разряда конденсаторов фильтра звена постоянного тока. Затем следуйте приведенной в Руководстве по эксплуатации инструкции по измерению напряжения звена постоянного тока, чтобы убедиться, что это напряжение < 42 В. Светодиод ПЧ не является точным индикатором отсутствия напряжения в звене постоянного тока.
- Перед включением питания ПЧ установите на место все защитные крышки.

**Несоблюдение этих указаний может привести к смерти или тяжелым травмам.**

# **ОПАСНО**

#### **ОСОБЫЙ СЛУЧАЙ ЭКСПЛУАТАЦИИ**

- Прежде чем установить и запустить преобразователь частоты ATV312, внимательно изучите в полном объеме данное руководство.
- Установка, настройка и ремонт должны осуществляться квалифицированным персоналом.

**Несоблюдение этих указаний может привести к смерти или тяжелым травмам.**

# **ДА ПРЕДУПРЕЖДЕНИЕ**

### **ПОВРЕЖДЕННЫЙ ПРЕОБРАЗОВАТЕЛЬ ЧАСТОТЫ**

Не устанавливайте и не включайте ПЧ или его дополнительное оборудование при наличии повреждений.

**Несоблюдение этих указаний может привести к смерти, тяжелым травмам или повреждению оборудования.**

# **ПРЕДУПРЕЖДЕНИЕ**

#### **ПОТЕРЯ УПРАВЛЯЕМОСТИ**

- Разработчик системы управления должен учитывать режимы, в которых возможна неисправность каналов управления, и предусмотреть средства аварийного управления для безопасного функционирования во время и после возникновения неисправности. В качестве таких средств могут рассматриваться, например, аварийная остановка и остановка на выбеге.
- Для аварийного управления могут быть предусмотрены раздельные или дублированные каналы управления.
- К числу каналов управления могут относится и коммуникационные. Необходимо учесть последствия непредвиденных задержек передачи данных или неисправности связи.<sup>а</sup>

**Несоблюдение этих указаний может привести к смерти, тяжелым травмам или повреждению оборудования.**

a. Более полная информация находится в документах NEMA ICS 1.1 (новое издание), «Safety Guidelines for the Application, Installation, and Maintenance of Solid State Control» и NEMA ICS 7.1 (новое издание), «Safety Standards for Construction and Guide for Selection, Installation and Operation of Adjustable-Speed Drive Systems».

# **Последовательность ввода в эксплуатацию**

#### **(см. также Руководство по быстрому вводу в эксплуатацию)**

### **1. Приемка преобразователя частоты**

- v убедитесь, что обозначение преобразователя частоты на заводской табличке соответствует тому, что указано на прилагаемом упаковочном листе и в спецификации;
- $\square$  после снятия упаковки удостоверьтесь, что Altivar не был поврежден при транспортировке.

### **2. Проверка сетевого питания**

 $\Box$  проверьте, что напряжение сети совместимо с диапазоном напряжения питания преобразователя частоты (см. Руководство по эксплуатации).

### **3. Установка преобразователя**

v произведите установку ПЧ в соответствии с рекомендациями данного документа, см. стр. 6;

v установите необходимое внутреннее и внешнее дополнительное оборудование.

### **4. Подключение ПЧ (см. стр. 8)**

- v подключите двигатель, убедившись, что соединение обмоток соответствует напряжению;
- v подключите сетевое питание, убедившись сначала, что напряжение отключено;
- □ подключите цепи управления.

### **5. Конфигурирование ПЧ (см. Руководство по программированию)**

- □ включите питание ПЧ, но не подавайте команду пуска;
- □ задайте параметры двигателя в меню [ПРИВОД] (drC-), если заводская настройка ПЧ не подходит, в частности, если мощность двигателя не соответствует мощности ПЧ, см. стр. 30.
- $\square$  задайте параметры ACC, dEC, LSP, HSP и ItH в меню [НАСТРОЙКА] (SEt-), стр. 27;
- проведите автоподстройку.

## **6. Запуск ПЧ**

- v перед запуском ПЧ убедитесь, что нет никакой опасности для персонала и оборудования;
- $\square$  если это возможно, то запустите привод на холостом ходу на малой скорости.

### Этапы 2 - 4 должны **выполняться при отключенном питании**.

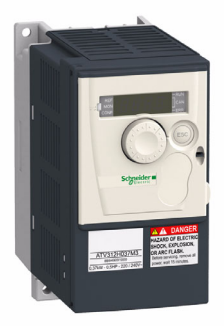

# **Установка**

### **Условия установки и температура**

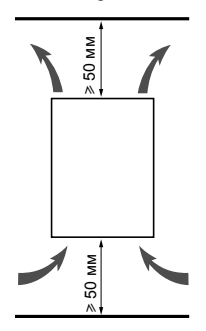

Преобразователь устанавливается в вертикальном положении ±10°. Запрещается устанавливать ПЧ рядом с нагревательными элементами. Оставьте достаточно места, чтобы воздух, необходимый для охлаждения устройства, мог циркулировать снизу вверх.

Свободное пространство перед устройством: ≥10 мм.

Если степень защиты IP20 является достаточной, то рекомендуется снять защитную наклейку с верхней части преобразователя (см. рисунок ниже).

### **Снятие защитной пленки с вентиляционного отверстия**

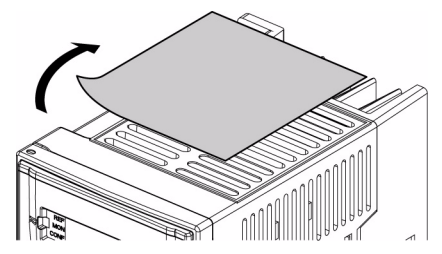

Пример: ATV312HU11M3

## **Способы установки**

Возможны три способа установки:

**Способ А:** Свободное пространство ≥ 50 мм с каждой стороны при наличии защитных пленок на вентиляционных отверстиях. Способ A подходит для работы ПЧ при температуре окружающей среды меньшей или равной 50 °C.

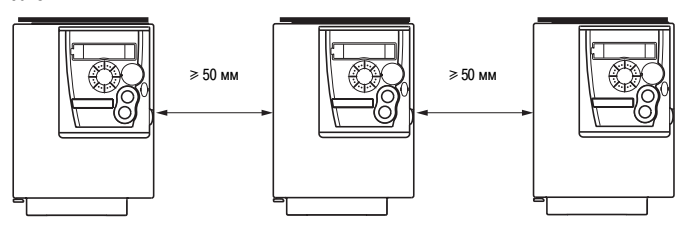

**Способ B:** ПЧ установлены вплотную друг к другу со снятыми защитными пленками (степень защиты становится IP20).

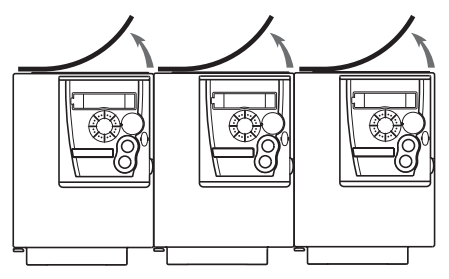

**Способ С:** Свободное пространство ≥ 50 мм с каждой стороны со снятыми защитными пленками для работы при температуре окружающей среды больше 50 °C. Степень защиты становится равной IP20.

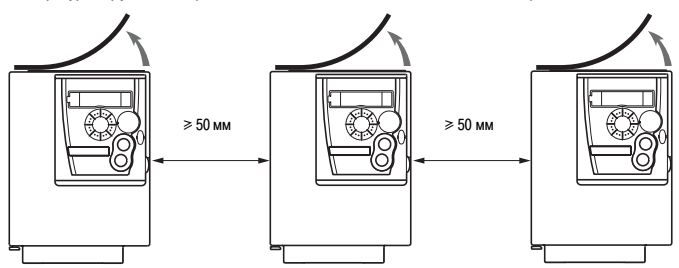

**Примечание:** при частоте коммутации свыше 4 кГц и других условий эксплуатации, обратитесь к специальным рекомендациям в Руководстве по эксплуатации.

## **Рекомендации по монтажу**

### **Питание и защита цепей**

Преобразователь частоты должен быть заземлен в соответствии с действующими нормами безопасности, относящимися к токам утечки свыше 3,5 мA.

Если по нормативам требуется использовать на входе устройство дифференциальной защиты, то необходимо применять устройства типа А для ПЧ с однофазным питанием и типа В для трехфазных ПЧ в соответствии со стандартом МЭК 60755. Выберите соответствующую модель, обеспечивающую:

- фильтрацию высокочастотных токов;
- выдержку времени, исключающую ложное отключение, вызванное зарядом паразитных емкостей при включении напряжения питания. Выдержка времени невозможна для аппаратов на 30 мА. В этом случае используйте устройства, устойчивые к случайным отключениям.

Если установка состоит из нескольких ПЧ, то необходимо предусмотреть устройство дифференциальной защиты для каждого преобразователя.

Отделите силовые кабели от слаботочных цепей управления (датчиков, ПЛК, измерительных устройств, видеоаппаратуры, телефонов).

При использовании кабелей между ПЧ и двигателем длиной > 50 м добавьте выходные фильтры (обратитесь к Каталогу).

### **Управление**

Отделите цепи управления от силовых кабелей. Для цепей управления и задания скорости используйте экранированные кабели со скрученными жилами с шагом скрутки от 25 до 50 мм, заземляя экранирующую оболочку с каждой стороны.

### **Заземление оборудования**

Преобразователь должен быть обязательно заземлен в соответствии с действующими стандартами. Используйте заземляющий проводник сечением не менее 10 мм<sup>2</sup> для соблюдения предписаний по ограничению токов утечки.

# **A** ОПАСНО

### **ОПАСНОСТЬ ПОРАЖЕНИЯ ТОКОМ, ВЗРЫВА ИЛИ ЭЛЕКТРИЧЕСКОЙ ДУГИ**

- Корпус преобразователя должен быть заземлен до подачи питания.
- Используйте заземляющую клемму, как это показано на рисунке ниже.

**Несоблюдение этих указаний может привести к смерти или тяжелым травмам.**

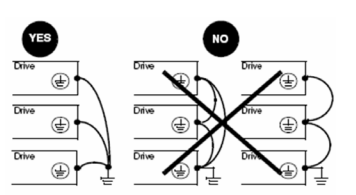

- $\cdot$  Проверьте, что сопротивление заземления  $\leq 1$  Ом.
- При заземлении нескольких ПЧ необходимо заземлить непосредственно каждый из преобразователей, как это показано на рисунке слева.
- Не подключайте заземляющие проводники в кольцо или последовательно.

# **ПРЕДУПРЕЖДЕНИЕ**

### **ОПАСНОСТЬ ВЫХОДА ИЗ СТРОЯ ПЧ**

- Преобразователь ATV312 будет поврежден в случае подачи сетевого питания на выходные клеммы (U/T1,V/T2,W/T3).
- Перед подачей питания проверьте правильность силовых подключений ПЧ.
- При замене ПЧ проверьте, что все электрические соединения ATV312 полностью соответствуют инструкции по монтажу, приведенной в данном Руководстве.

**Несоблюдение этих указаний может привести к смерти, тяжелым травмам или повреждению оборудования.**

# **ПРЕДУПРЕЖДЕНИЕ**

### **НЕКОРРЕКТНАЯ ЗАЩИТА ОТ ПЕРЕГРУЗКИ**

- Защитные устройства от перегрузки должны быть правильно скоординированы.
- Не подключайте преобразователь к питающей сети, ток короткого замыкания которой превышает ожидаемое значение, приведенное на заводской табличке преобразователя.

**Несоблюдение этих указаний может привести к смерти, тяжелым травмам или повреждению оборудования.**

#### **Основная схема подключения**

Ï

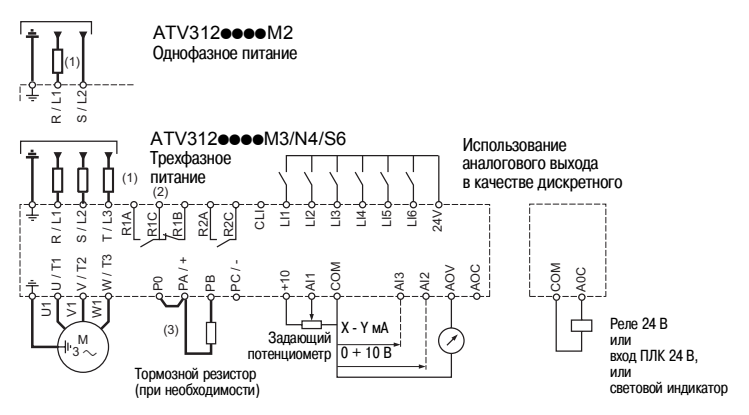

- (1) Сетевой дроссель по выбору (одно-или трехфазный).
- (2) Контакты реле неисправности для дистанционного контроля состояния преобразователя.
- (3) При подключенном тормозном резисторе присвойте параметру [Адаптация темпа замедления] (brA) значение Да (см. Руководство по программированию).

**Примечание:** установите помехоподавляющие цепочки на всех индуктивных цепях, вблизи ПЧ или включенных в ту же сеть (реле, контакторы, электромагнитные клапаны и т.д.)**.**

### **Переключатель дискретных входов**

Этот переключатель назначает соединение общего вывода дискретных входов с 0 В, 24 В или ни с чем (1).

#### **Использование сухих контактов**

Переключатель в положении Source (заводская настройка)

Переключатель в положении Sink

#### **Использование транзисторных выходов ПЛК**

Переключатель в положении CLI

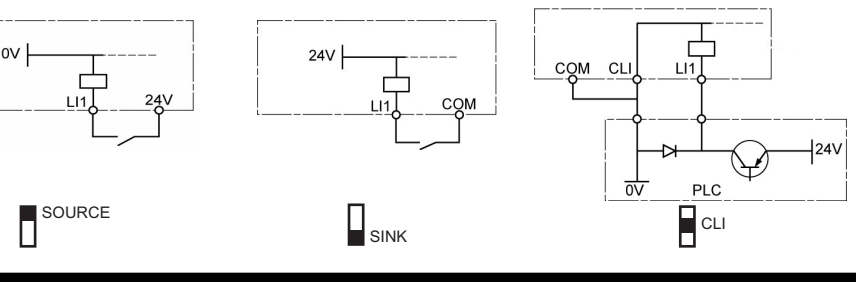

# **ОПАСНО**

#### **Непредвиденное функционирование устройства**

- Не допускайте случайного соприкосновения с землей дискретных входов , сконфигурированных на отрицательную логику, т.к. это может привести к непредвиденному функционированию ПЧ.
- Защитите сигнальные провода от повреждения, поскольку это может вызвать случайное их соприкосновение с землей.
- Следуйте рекомендациям NFPA 79 и EN 60204 для правильного заземления цепей управления.

**Несоблюдение этих рекомендаций может привести к смерти или тяжелым травмам.**

(1) Положение переключателя: см. раздел «Доступ к клеммам управления», стр. 14.

## **Силовые клеммники**

## **Доступ к силовым клеммам**

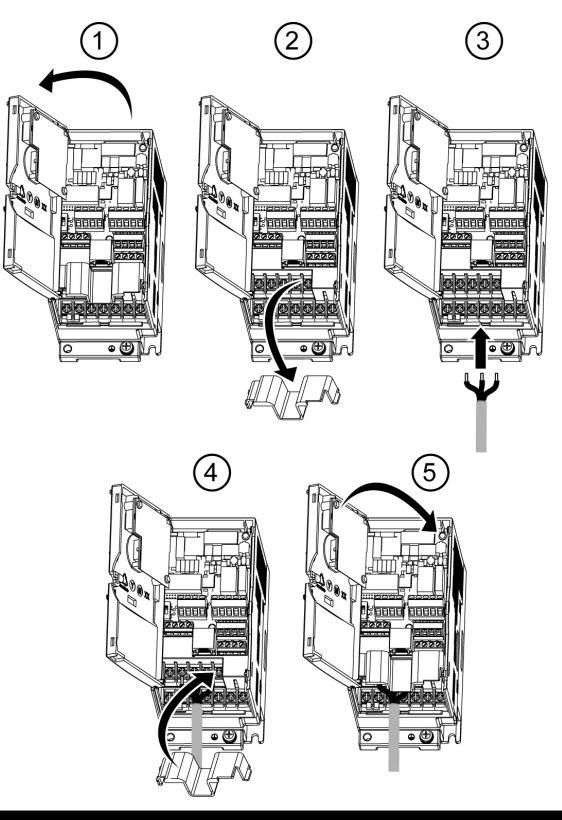

# **ОПАСНО**

### **ОПАСНОСТЬ ПОРАЖЕНИЯ ТОКОМ, ВЗРЫВА ИЛИ ЭЛЕКТРИЧЕСКОЙ ДУГИ**

Поставьте на место защитную крышку перед включением питания.

**Несоблюдение этих указаний может привести к смерти или тяжелым травмам.**

### **Назначение силовых клемм**

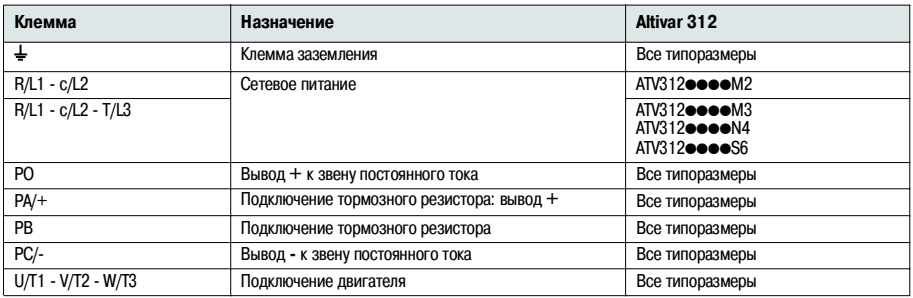

### **Характеристики силовых клемм**

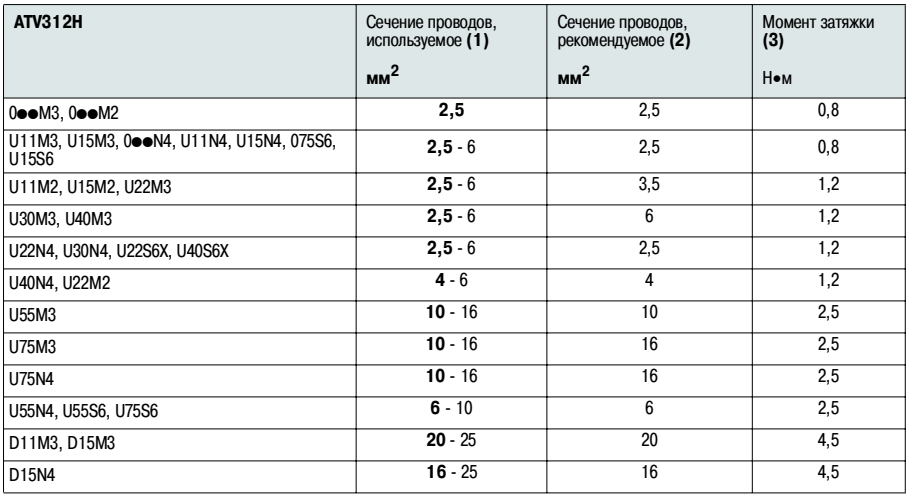

(1) Значение, представленное жирным шрифтом, соответствует минимальному сечению проводника для обеспечения надежного крепления кабеля.

(2) Для медного кабеля при 75°C. Минимальное сечение проводника для стандартного применения.

(3) Рекомендуемое значение.

### **Расположение силовых клемм**

 $AV312H0\bullet M3$   $AV312H0\bullet M2$ 

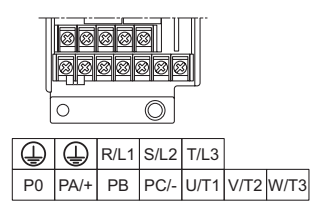

ATV312H U11M3 - U40M3, 0 $\bullet$  N4, U11N4 - U40N4, U15S6 -U40S6, 075S6

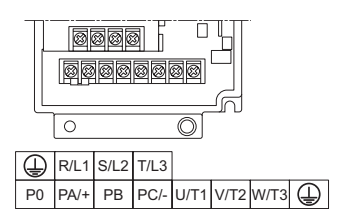

ATV312H U55M3, U75M3, U55N4, U75N4, U55S6, U75S6

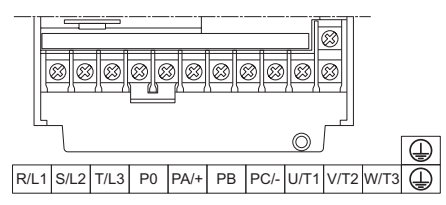

ATV312H D11M3, D15M3, D11N4, D15N4, D11S6, D15S6

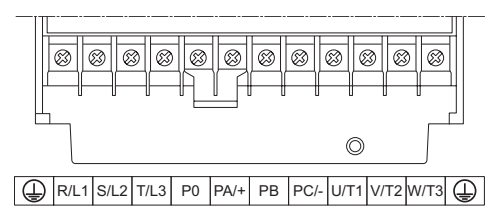

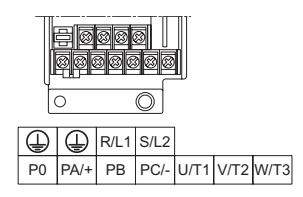

ATV312H U11M2, U15M2, U22M2

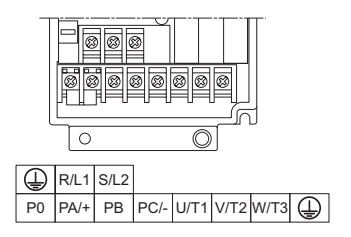

## Клеммники управления

### Доступ к клеммам управления

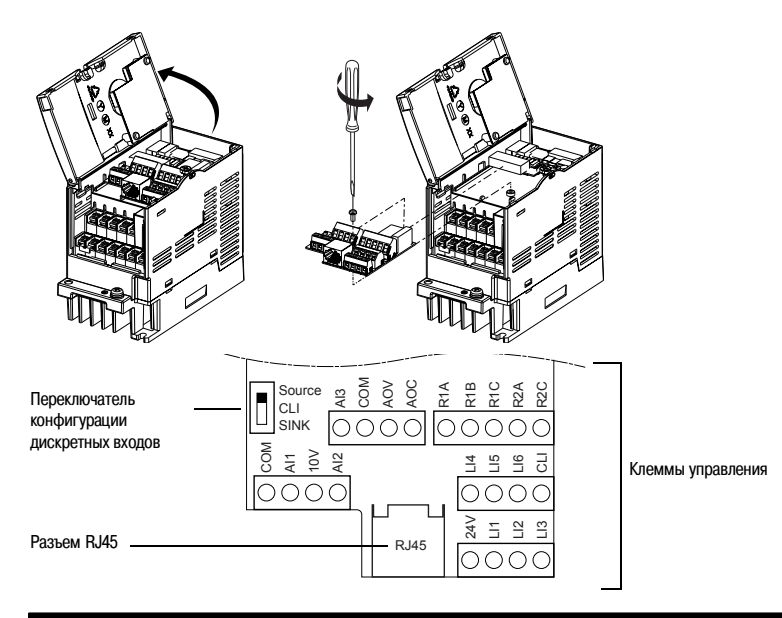

# А ОПАСНО

### НЕПРЕДВИДЕННОЕ ФУНКЦИОНИРОВАНИЕ ПЧ

- Не вставляйте и не вытаскивайте клеммник управления, когда ПЧ находится по напряжением.
- Проверьте крепление клеммника после любых действий с ним.

Несоблюдение этих указаний может привести к смерти или тяжелым травмам

# A A ONACHO

### ОПАСНОСТЬ ПОРАЖЕНИЯ ТОКОМ, ВЗРЫВА ИЛИ ЭЛЕКТРИЧЕСКОЙ ДУГИ

Не прикасайтесь к клеммнику, когла:

- ПЧ находится под напряжением;
- входные и выходные клеммы находятся под напряжением.

Несоблюдение этих указаний может привести к смерти или тяжелым травмам

### **Расположение клемм управления**

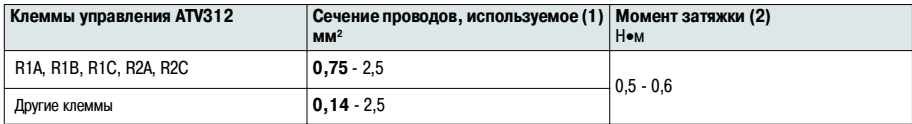

(1) Значение, представленное жирным шрифтом, соответствует минимальному сечению проводника для обеспечения надежного крепления кабеля.

(2) Рекомендуемое значение при максимальном сечении.

### **Характеристики и назначение клемм управления**

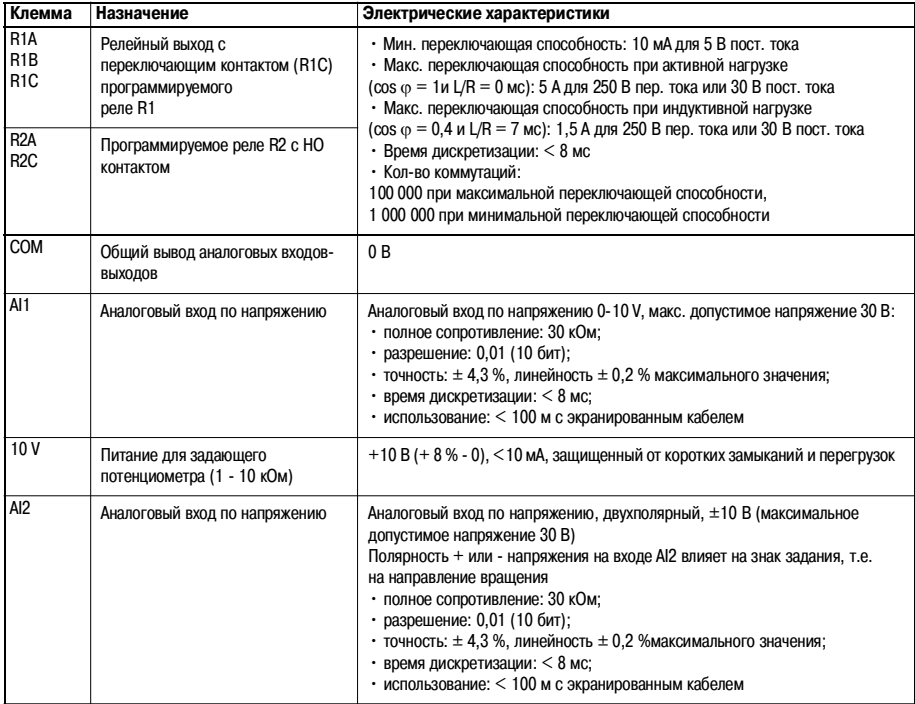

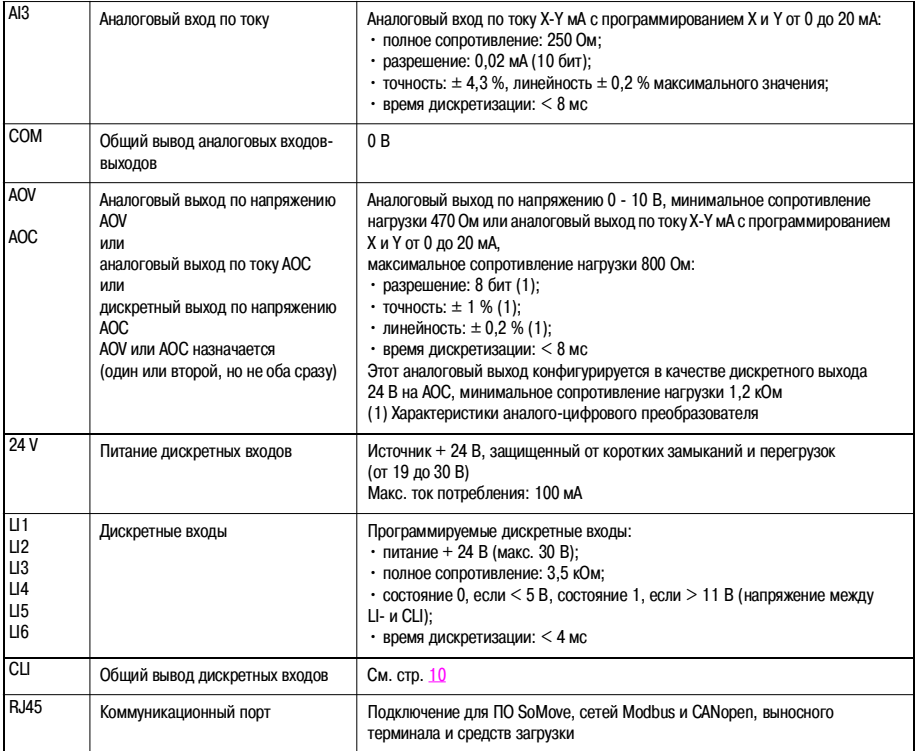

## **Электромагнитная совместимость**

## **Принцип**

- Заземление между ПЧ, двигателем и экранирующей оболочкой кабеля должно иметь высокочастотную эквипотенциальность.
- Используйте экранированные кабели, заземленные по всему диаметру с обоих концов, для подключения двигателя **6,** стр. 18, тормозного резистора по выбору **8**, стр. 18, и цепей сигнализации и управления **7,** стр. 18. Экранирование может быть выполнено на части кабеля с помощью металлических труб или каналов при условии отсутствия разрыва по всей длине экранируемого участка.
- Кабель питания (сетевой) должен располагаться как можно дальше от кабеля двигателя.

## **Схема установки дополнительной пластины ЭМС (примеры)**

Схема установки зависит от габарита ПЧ. В нижеприведенной таблице дано соответствие между габаритами и каталожными номерами ПЧ.

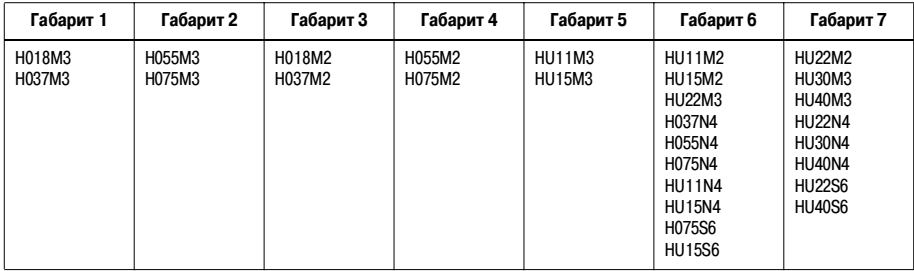

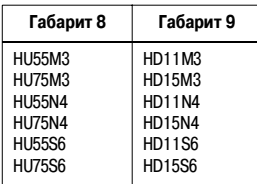

Соответствующие схемы приведены на следующей странице.

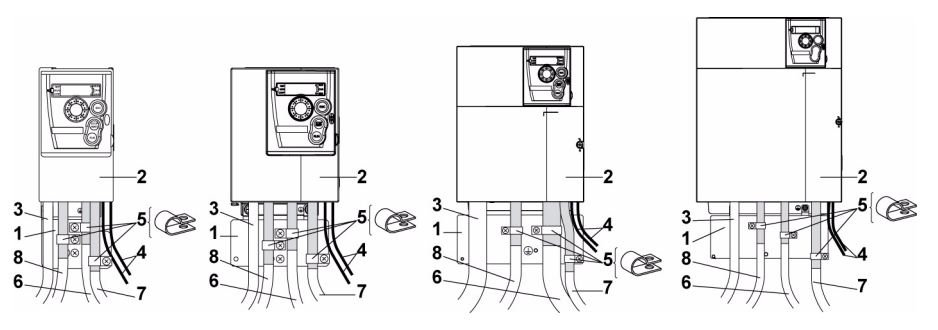

- **1** Металлическая пластина заземления, устанавливаемая в соответствии со схемой
- **2** Altivar 312
- **3** Неэкранированные проводники или кабели сетевого питания
- **4** Неэкранированные кабели для выходных контактов реле
- **5** Экранирующая оболочка кабелей 6, 7 и 8 крепится и заземляется как можно ближе к преобразователю: - необходимо зачистить оболочку:
	- 8 необходимо подобрать хомуты из нержавеющей стали нужного размера для крепления зачищенных участков экранирующей оболочки к пластине **1**.

Экранирующая оболочка должна быть прикреплена к металлической плате достаточно плотно, чтобы обеспечить надежный контакт.

- **6** Экранированный кабель для подключения двигателя, заземленный с обоих концов. Экранирование не должно иметь разрывов. Промежуточные клеммники должны находиться в экранированных металлических коробках, отвечающих требованиям ЭМС. Для ПЧ мощностью от 0,18 до 1,5 кВт при частоте коммутации > 12 кГц используйте кабели с малой емкостью: < 130 пФ на метр.
- **7** Экранированный кабель для подключения цепей управления и сигнализации. В тех случаях, когда требуется несколько проводников, должны использоваться провода малого сечения (0,5 мм<sup>2</sup> - AWG 20). Экранирующая оболочка должна быть заземлена с обоих концов. Экранирование не должно иметь разрывов. Промежуточные клеммники должны находиться в экранированных металлических коробках, отвечающих требованиям ЭМС.
- **8** Экранированный кабель для подключения тормозного резистора по выбору. Экранирование не должно иметь разрывов. Промежуточные клеммники должны находиться в экранированных металлических коробках, отвечающих требованиям ЭМС.

#### **Примечание:**

- При использовании дополнительного входного фильтра установите его как можно ближе к ПЧ и подключите его к сети с помощью неэкранированного кабеля. Соединение **3** к ПЧ осуществляется с помощью выходного кабеля фильтра.
- Эквипотенциальное высокочастотное заземление масс между фильтром, преобразователем частоты, двигателем и экранирующей оболочкой кабелей не снимает необходимость подключения защитных заземляющих проводников РЕ (желто-зеленых) к соответствующим зажимам на каждом из устройств.

## Встроенный фильтр ЭМС в ПЧ ATV312<sup>oo0</sup>M2 и ATV312<sup>oo0</sup>N4

Преобразователи ATV312<sup>oo o M</sup>2 и ATV312<sup>oo o N4</sup> оснащены встроенными фильтрами ЭМС, что является причиной тока утечки. Если ток утечки создает проблемы для совместимости окружающего оборудования (устройство остаточного дифференциального тока или другое), то можно ограничить ток утечки, разомкнув перемычку IT, см. Руководство по установке ATV312. В этом случае не гарантируется соответствие существующим нормам по ЭМС.

# **Перечень проверок**

Внимательно прочитайте информацию по безопасности, представленную в данном Руководстве, Руководстве по эксплуатации и Каталоге. Перед использованием преобразователя проверьте следующие пункты, относящиеся к установке и монтажу преобразователя. После проверки запустите ПЧ.

Для получения всей документации обращайтесь на сайт www.schneider-electric.com или в Центр поддержки клиентов.

### **1. Установка**

- Для ознакомления со способами установки и рекомендациями по температуре окружающей среды обращайтесь к разделу Установка на стр. 6 и к Руководству по эксплуатации.
- Установите ПЧ в вертикальном положении в соответствии с техническими условиями: обратитесь к разделу Установка на стр. 6 и к Руководству по эксплуатации.
- Использование ПЧ должно осуществляться в соответствии с условиями окружающей среды, определенными в требованиях стандарта МЭК 60721-3-3 и Каталога.
- Установите дополнительное оборудование, необходимое для применения (обратитесь к Каталогу).

### **2. Монтаж**

- Заземлите преобразователь; обратитесь к разделу Заземление оборудования на стр. 8 и к Руководству по эксплуатации.
- Убедитесь, что входное напряжение питания соответствует номинальному напряжению ПЧ и подключите питание в соответствии со схемой на стр. 9 и Руководством по эксплуатации.
- Обеспечьте применение соответствующих входных предохранителей и автоматического выключателя.
- Подключите клеммники управления; обратитесь к разделу Клеммники управления на стр. 14 и к Руководству по эксплуатации. Отделите силовые кабели от кабелей управления в соответствии с требованиями ЭМС.
- Серии ПЧ ATV312 $\bullet\bullet\bullet\bullet$ M2 и ATV312 $\bullet\bullet\bullet$ N4 имеют встроенные фильтры ЭМС. Применение перемычки позволяет уменьшить ток утечки, как это объяснено в разделе "Встроенный фильтр ЭМС в ПЧ ATV312ooooM2 и ATV312ooooN4" на стр. 18 и в Руководстве по эксплуатации.
- Убедитесь, что подключение двигателя соответствует напряжению питания (звезда, треугольник).

### **3. Применение и ввод в эксплуатацию ПЧ**

- Запустите ПЧ, и на экране появится индикация Стандартная частота питания двигателя (bFr), стр. 24, после первого включения. Убедитесь, что частота, характеризуемая параметром  $b F_r$  (заводская настройка = 50 Гц), соответствует частоте двигателя.
- После первого включения преобразователя частоты параметры [Канал задания 1] (Fr1), стр. 24, и  $[2-3]$ -проводное управление] (tCC), стр. 25, отобразятся после появления параметра  $\overline{B}F\overline{F}$ . Эти параметры необходимо настроить, если используется локальное управление преобразователем, см. раздел Локальное управление ПЧ, стр. 37.
- При последующих включениях питания на экране будет отображаться  $\vdash d$   $\vdash$
- Функция Заводская настройка/восстановление комплекта параметров  $F\mathbb{C}$  5 позволяет в любой момент возвратиться к заводским настройкам параметров, см. стр. 34.

# Заводская конфигурация

## Заводская настройка преобразователя

Преобразователь Altivar 312 имеет заводские настройки, соответствующие наиболее частым применениям:

- Отображение на дисплее: ПЧ готов ( $d$  Ч) при остановленном двигателе, или заданная частота двигателя при работе.
- Дискретные входы LI5 и LI6, аналоговый вход AI3, аналоговый выход AOC и реле R2 не назначены.
- Способ остановки при обнаруженной неисправности: остановка на выбеге.

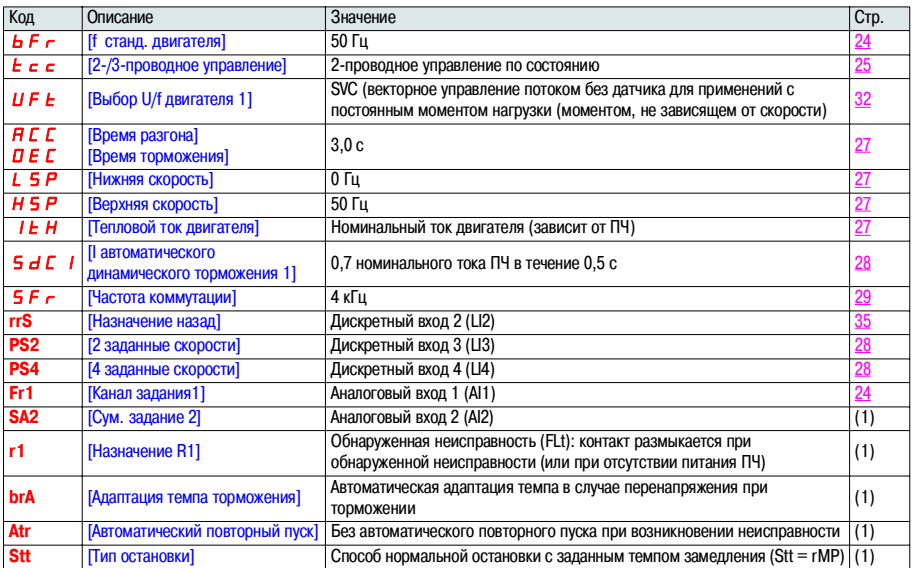

(1) За более полной информацией обращайтесь в Руководству по программированию.

Убедитесь, что приведенные настройки совместимы с применением. При необходимости ПЧ может использоваться без изменения HACTDOOK.

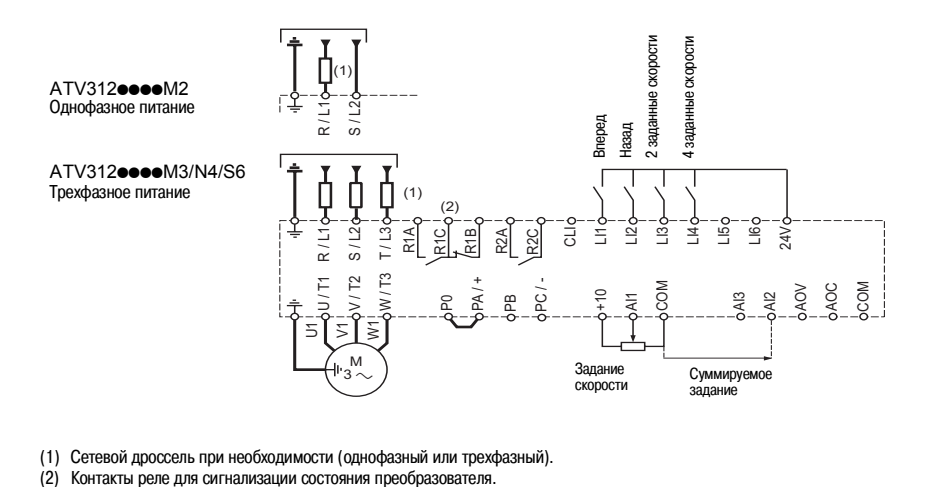

- 
- 

# Программирование

## Описание операторского интерфейса

#### Функции дисплея и клавиш

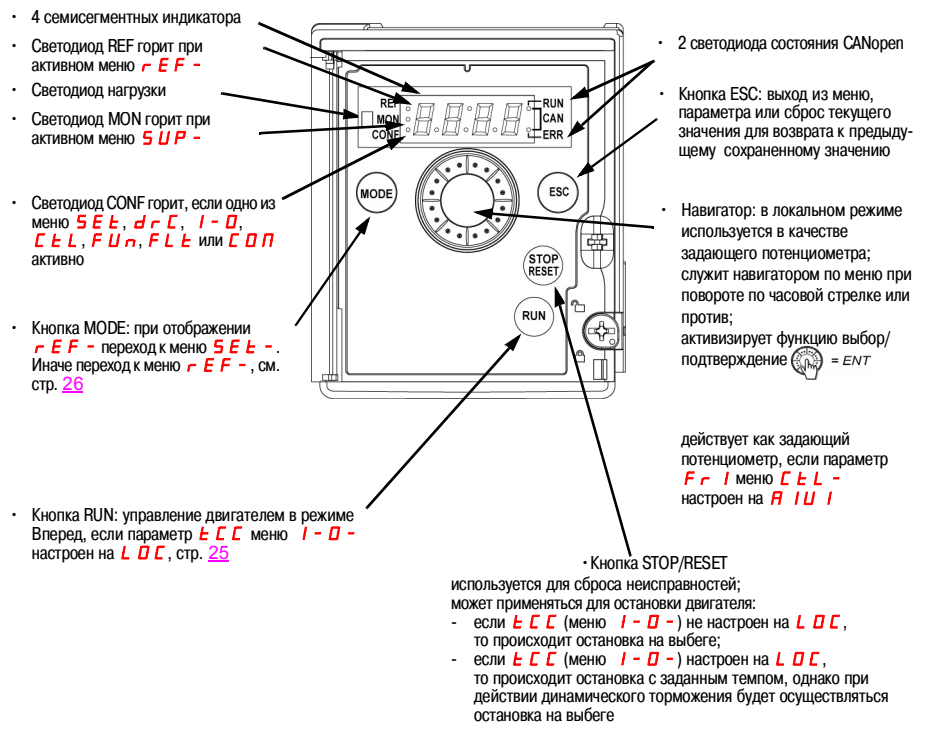

### Индикация при отсутствии неисправностей и неподвижном двигателе:

- Ч 7 П. отображение параметра, выбранного в меню [МОНИТОРИНГ] (SUP-) (выбор по умолчанию: частота двигателя).
- в режиме ограничения тока, насышения тока или контура тока индикация мигает:
- $I \cap I$   $E$ : процесс инициализации;
- $d 9$ : ПЧ готов к работе;
- $\cdot$   $\cdot$   $\overline{d}$   $\overline{L}$   $\overline{b}$  : динамическое торможение:
- $\overline{\phantom{a}}$  5  $\overline{\phantom{a}}$  : остановка на выбеге:
- $F 5 E$ : назначение остановки на выбеге:
- $\cdot$   $\cdot$   $\overline{L}$   $\overline{L}$  процесс автоподстройки.

## **Структура меню**

Обратитесь к Руководству по программированию для получения исчерпывающей информации о меню.

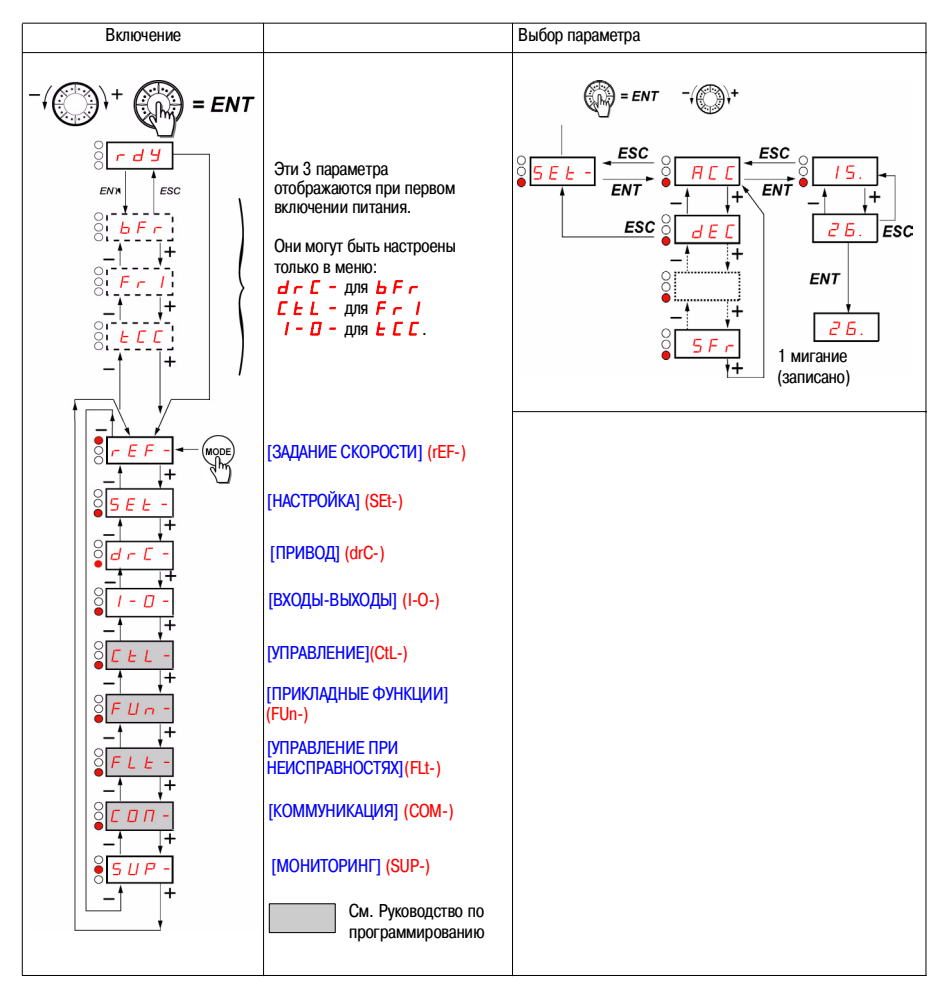

Коды меню и подменю отличаются от кодов параметров наличием справа от них тире. Например: меню [НАСТРОЙКА] (SEt-), параметр  $\overline{H}$   $\overline{C}$ .

## **Конфигурирование параметров bFr, Fr1 и tCC**

Параметры **b** F r, F r 1 и L C C можно изменять только при остановленном двигателе и при отсутствии команды пуска.

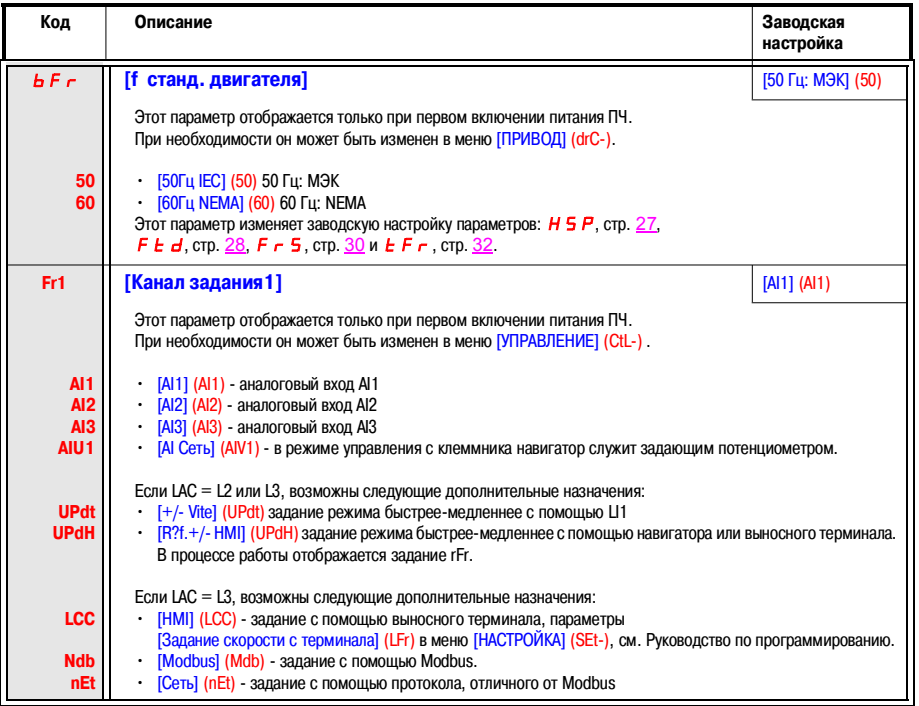

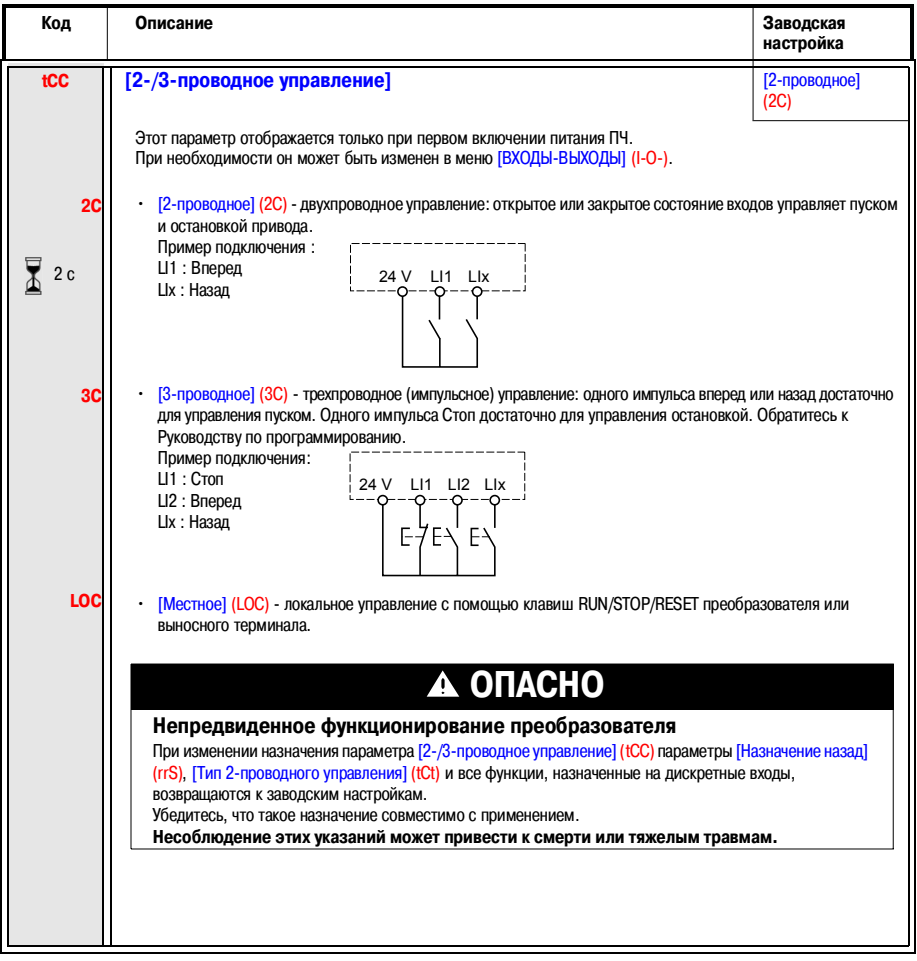

 $\sqrt{2}$  2 c

Изменение назначения этого параметра требует продолжительного нажатия (2 с) на клавишу ENT.

## $[3A\mu AHHE$  **СКОРОСТИ**] (rEF-)

Меню [ЗАДАНИЕ СКОРОСТИ] (rEF-) отображает параметры LFr, AIU или Fr H в зависимости от активизированного канала управления (см. Руководство по программированию).

При активизированном локальном управлении ручка навигатора действует как потенциометр, увеличивающий или уменьшающий величину задающего воздействия в пределах, определяемых параметрами [Нижняя скорость] (LSP) и [Верхняя скорость] (HSP).

При отключенном локальном управлении использование параметра [Канал управления 1] (Cd1) приводит только к отображению значения и единицы измерения задающего воздействия. При этом значение параметра доступно только для просмотра и не может быть изменено с помощью навигатора, т.к. источником задающего воздействия являются аналоговый вход AI или другой источник, а не навигатор.

Реально отображаемое задание зависит от выбора, сдeланного с помощью параметра [Канал задания 1] (Fr1).

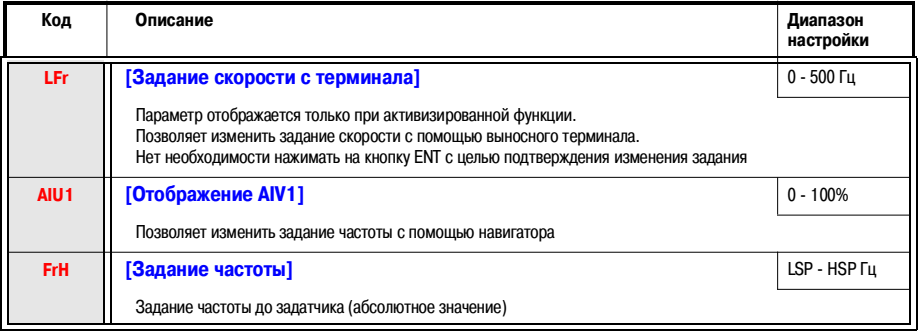

# **[НАСТРОЙКА]** (SEt-)

Настроечные параметры могут изменяться при работающем или остановленном приводе.

**Важно**: рекомендуется производить изменения настроек при остановленном двигателе. Перед включением ПЧ убедитесь, что произведенные изменения настроек не помешают нормальному функционированию привода.

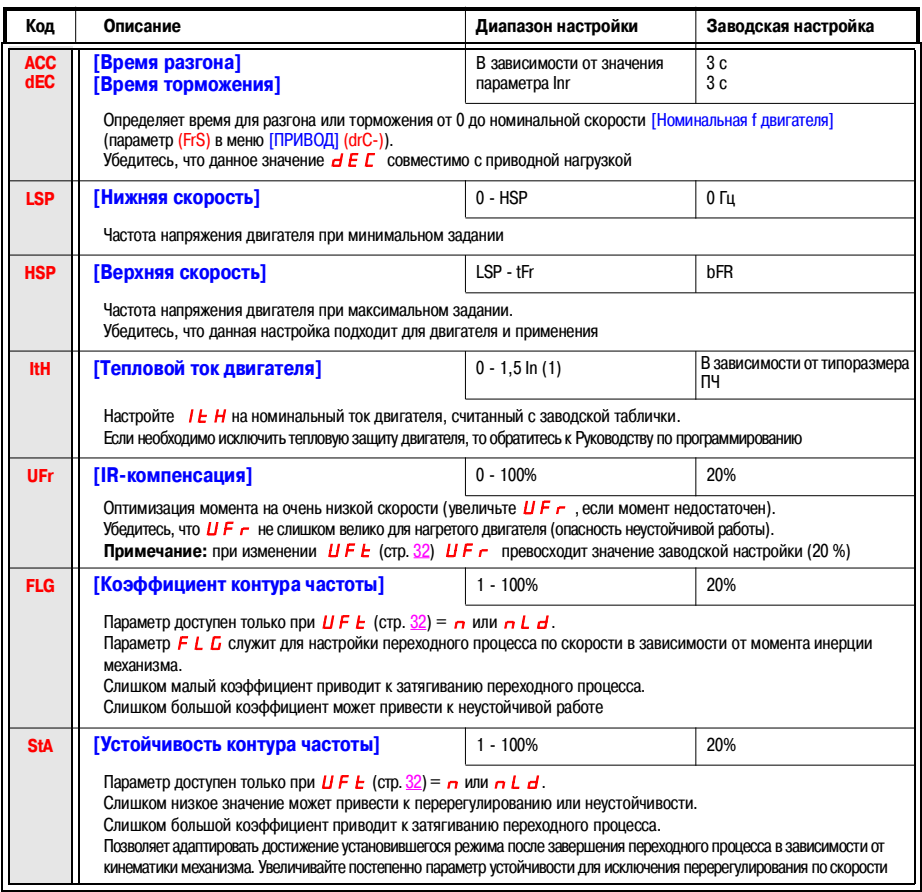

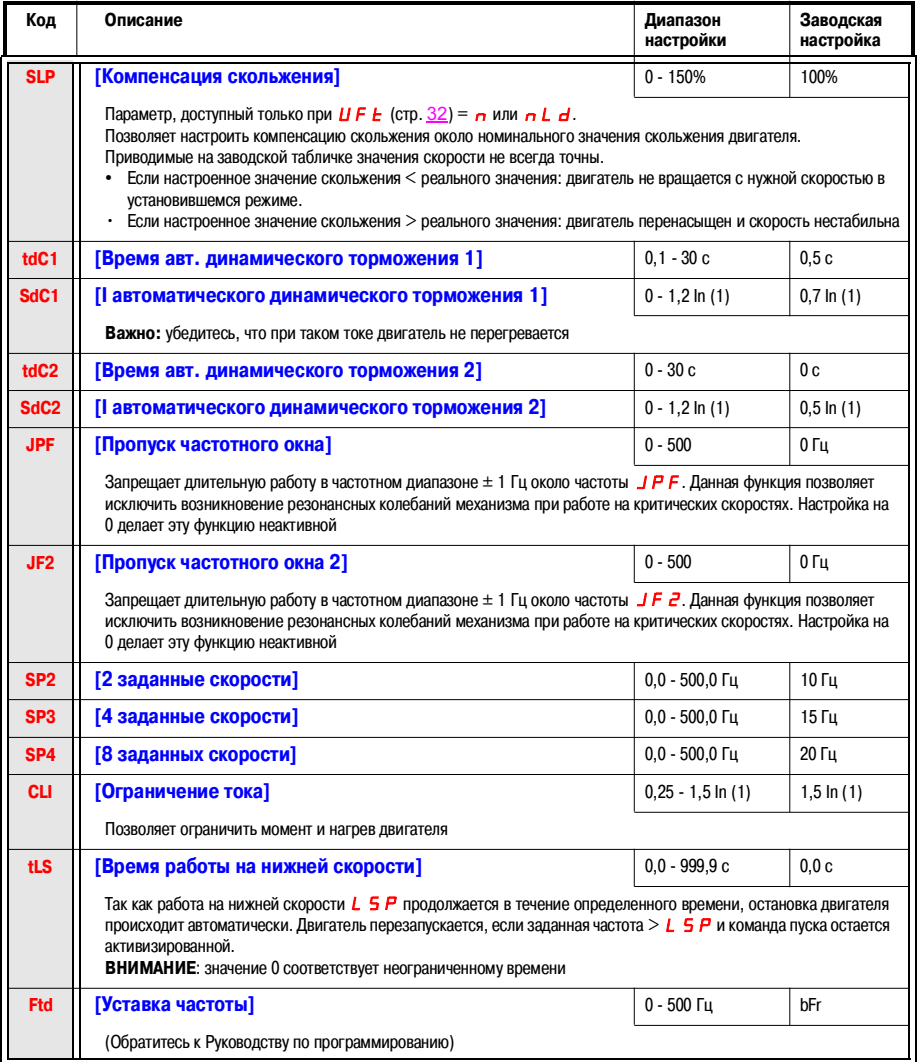

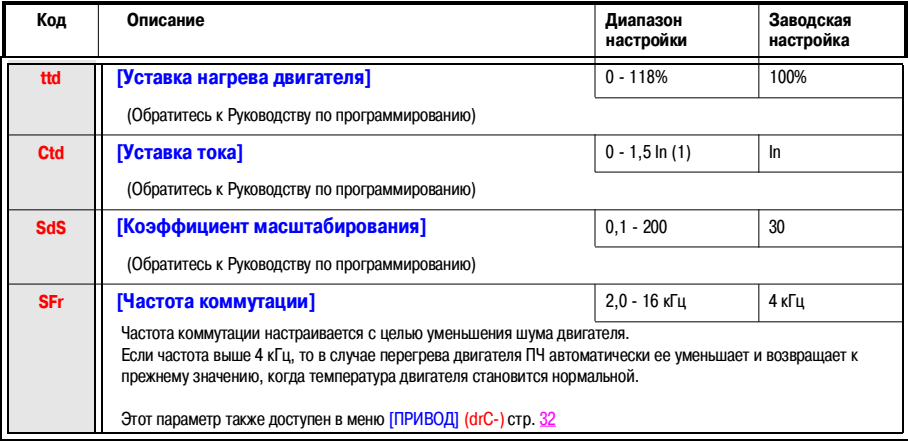

## **[ПРИВОД]** (drC-)

**Параметры настраиваются только при остановленном двигателе и отсутствии команды пуска, кроме параметра tUn, который может привести к подаче напряжения на двигатель.**

**Оптимизация характеристик привода достигается**:

**• введением в меню Привод значений с заводской таблички;**

**• включением автоподстройки (для стандартного асинхронного двигателя).**

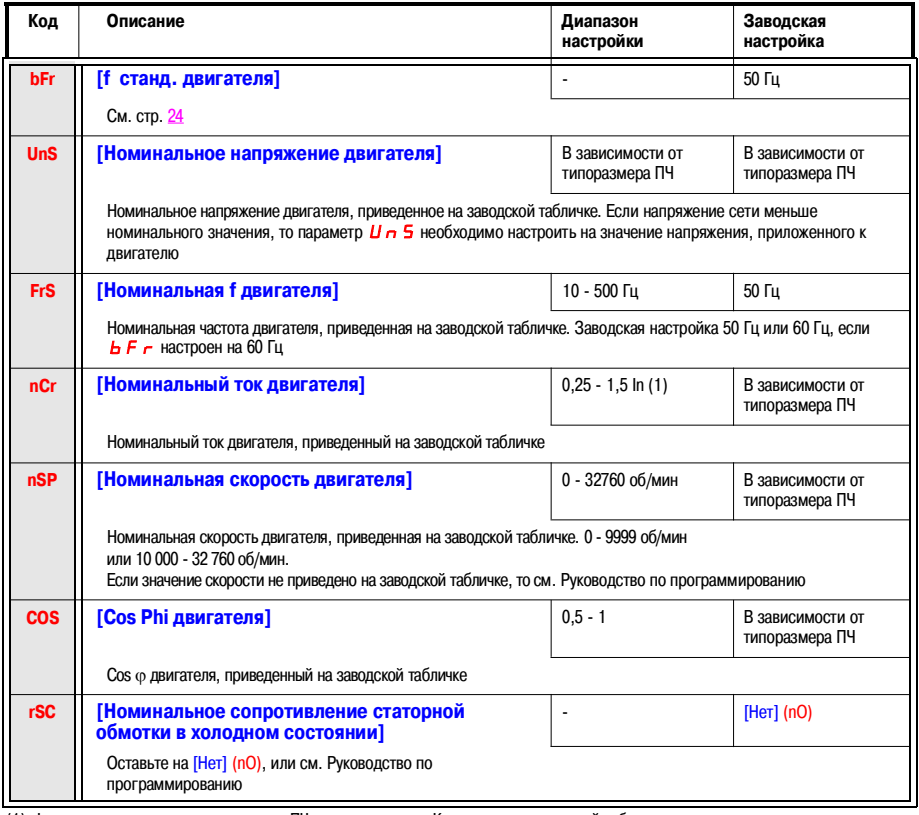

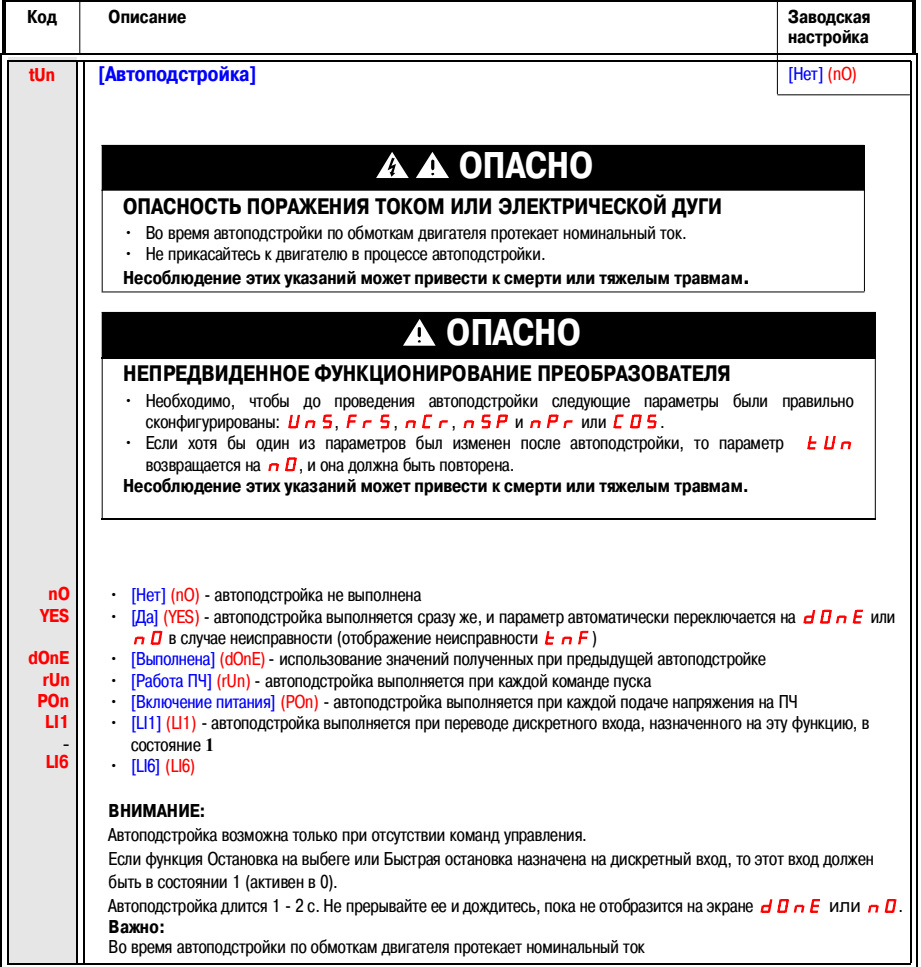

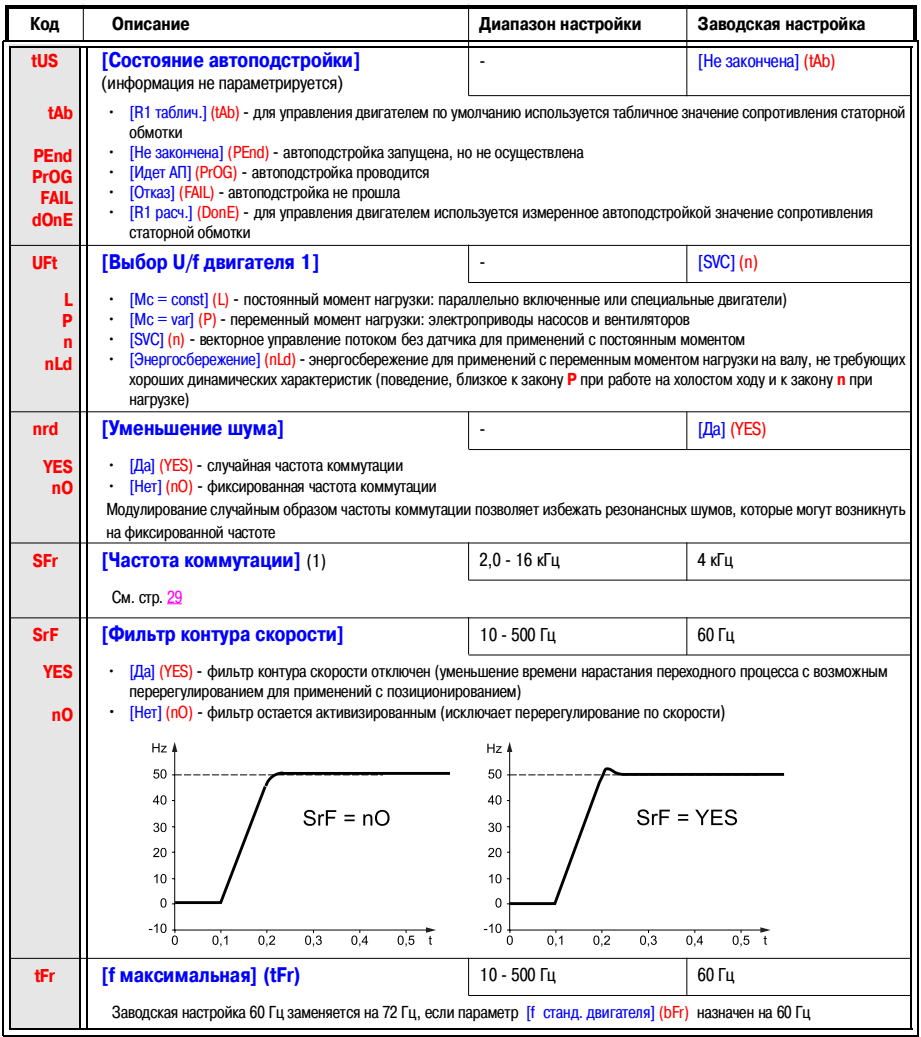

(1) Этот параметр также доступен в меню [НАСТРОЙКА] (SEt-).

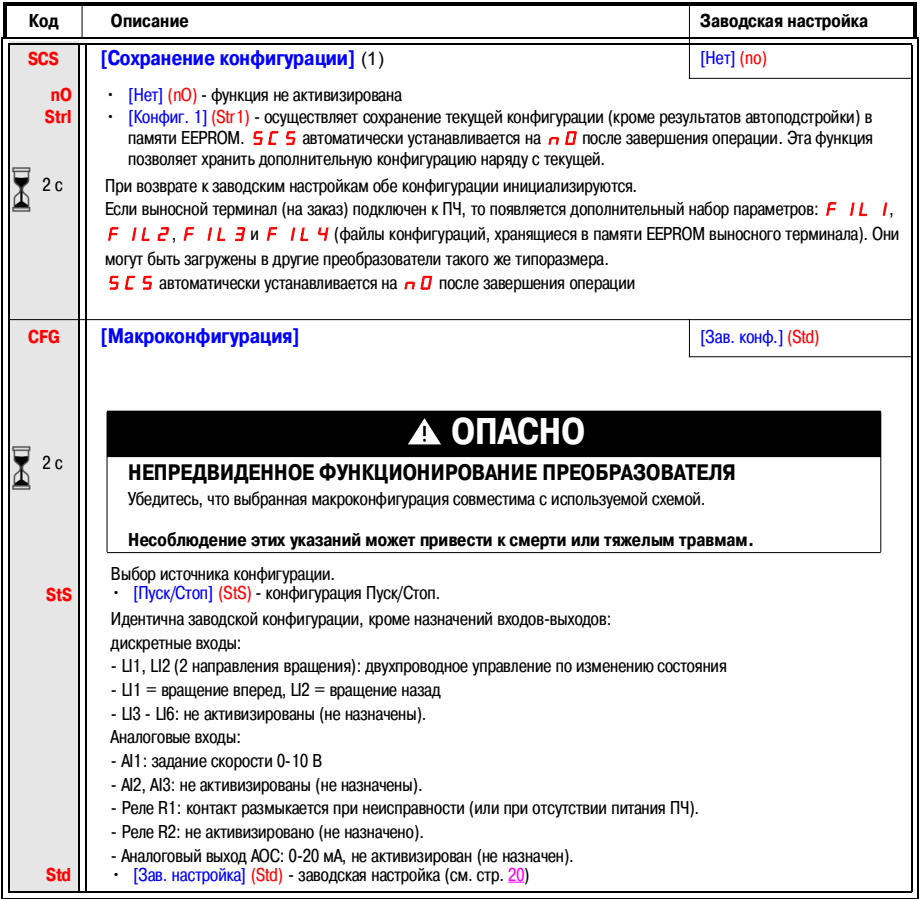

#### (1)  $5C5$ ,  $CFG$  и F C 5 доступны в нескольких меню, но они затрагивают комплект всех меню и параметров.

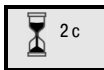

Для того чтобы изменение параметра было учтено, необходимо продолжительное нажатие в течение 2 с на клавишу ENT.

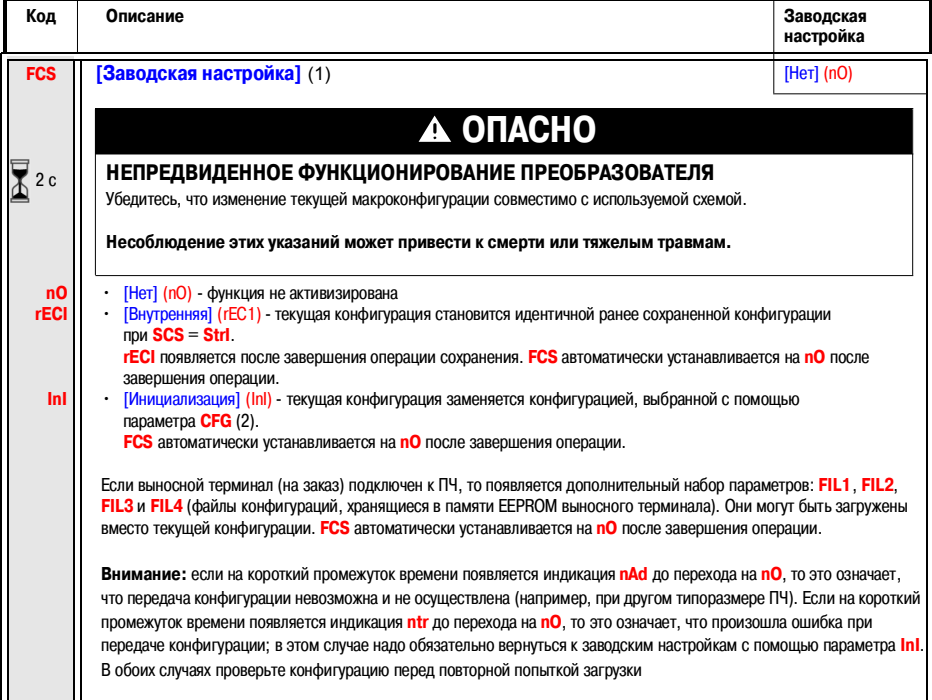

- (1)  $5C5$ ,  $CFG$   $u$  F  $C5$   $5C5$ ,  $CFG$   $u$  F  $C5$  доступны в нескольких меню, но они затрагивают комплект всех меню и параметров.
- (2) Следующие параметры не изменяются с помощью этой функции, они сохраняют свою конфигурацию:
- $\mathbf{5}$  **F**  $\mathbf{r}$  (стандартная частота напряжения питания двигателя), стр. 24.
- L E C (управление с помощью выносного терминала) в меню [УПРАВЛЕНИЕ] (CtL-). Обратитесь к Руководству по

программированию.

- $\overline{C}$   $\overline{D}$   $\overline{d}$  (код блокировки терминала), стр. 37.
- Параметры меню Коммуникации COM-.
- Параметры меню [КОММУНИКАЦИЯ] (COM-). Обратитесь к Руководству по программированию.
- Меню [МОНИТОРИНГ] (SUP-). Обратитесь к Руководству по программированию.

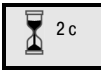

 Изменение значения этого параметра требует продолжительного нажатия в течение 2 с на клавишу ENT.

## $[BXOJH-BHXOJH]$  (I-O-)

**Параметры настраиваются только при остановленном двигателе и при отсутствии команды пуска.**

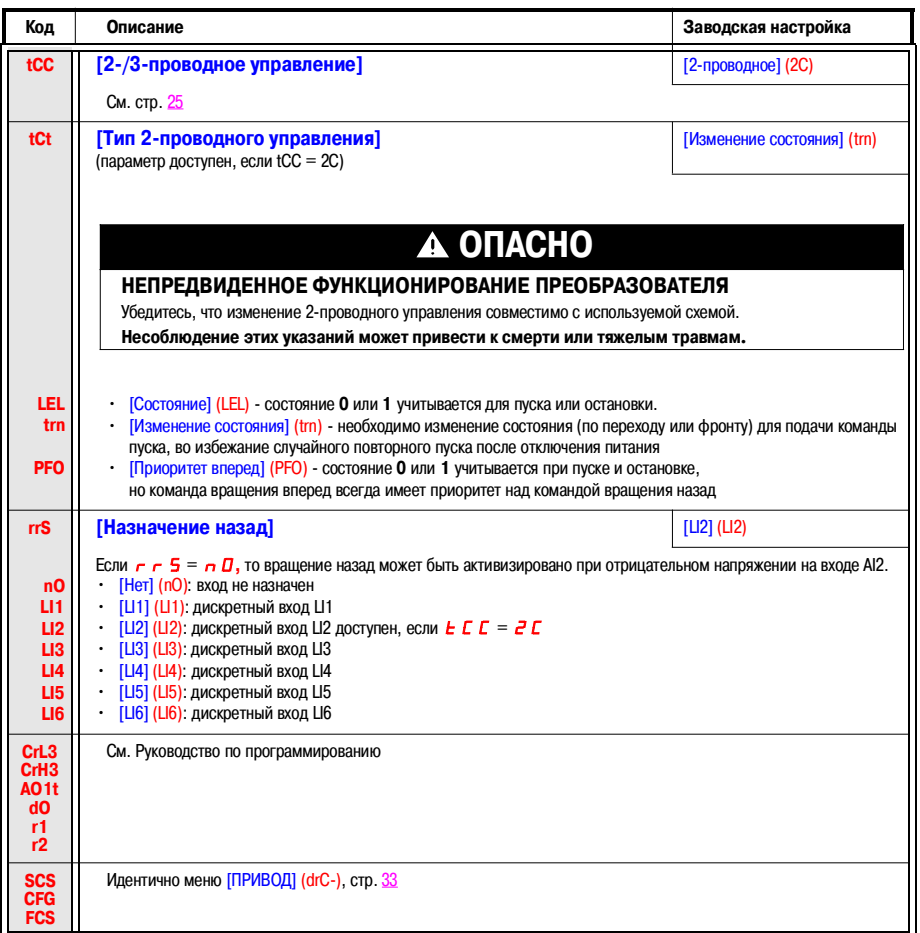

## **[МОНИТОРИНГ]** (SUP-)

#### **Параметры доступны при включенном ПЧ или остановленном двигателе.**

Некоторые функции включают в себя много параметров. С целью упрощения программирования и во избежание утомительной прокрутки параметров эти функции сгруппированы в подменю. Подменю, как и меню, отличают тире справа от кода, например LIF-.

Во время работы ПЧ на экране отображается значение одного из параметров контроля. По умолчанию индицируется выходная частота напряжения, приложенного к двигателю (параметр rFr). Отображаемые значения переменных ориентировочны, и они не так точны, как измеренные с помощью приборов.

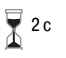

При отображении нового желаемого параметра контроля необходимо продолжительное нажатие (2 с) на клавишу ENT для подтверждения изменения параметра и его сохранения. После этого в рабочем режиме будет отображаться значение этого параметра (даже после отключения питания).

Если новый выбор не был подтвержден длительным нажатием на клавишу ENT, то после отключения питания отображение вернется к предыдущему параметру.

**Примечание**: после отключения или обрыва сетевого питания всегда отображается параметр состояния ПЧ (rdY, например). Выбранный параметр будет отображаться после подачи команды пуска.

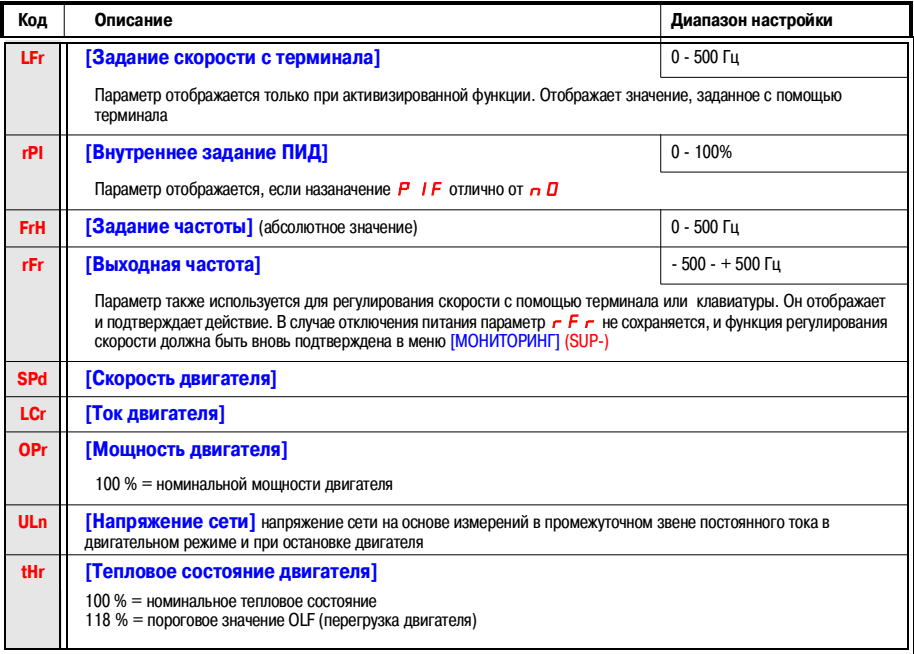

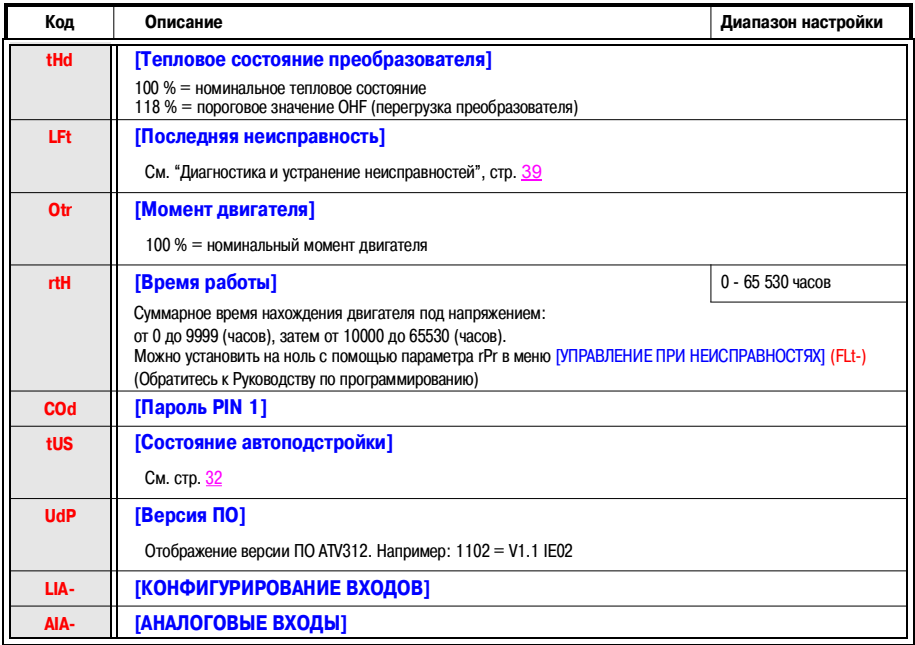

**Важно**: Обратитесь к Руководству по программированию для полного описания параметров и значений.

## **Локальное управление ПЧ**

При заводской настройке ПЧ клавиша RUN и навигатор неактивны. Для локального управления ПЧ настройте следующие параметры:

- настройте [Канал задания1]  $F I$ , стр. 24 на  $H I$  | 0тображение задания с помощью навигатора);
- настройте  $[2-\sqrt{3} n]$ роводное управление]  $E$  С С стр. 25 на  $L$  Д С (ЛОКАЛЬНОЕ УПРАВЛЕНИЕ).

# **Замена ПЧ ATV31 на ATV312**

Преобразователь ATV312 совместим с последней версией ПЧ ATV31.

Однако существуют несколько различий между ними. Достаточно скопировать старые параметры в новый преобразователь, чтобы гарантировать совместимость.

## **Пересылка конфигурации**

#### (с помощью выносного терминала или загрузчика)

С этой целью был введен новый параметр [Выбор конфигурации ATV31] (ArE) - в конце меню [ПРИКЛАДНЫЕ ФУНКЦИИ] (FUn-). Он позволяет при передаче конфигурации от ATV31 к ATV312 уточнить тип преобразователя ATV31 (ATV31 или ATV31 $\bullet\bullet\bullet\bullet\bullet$ A). Назначения параметра [Выбор конфигурации ATV31] (ArE):

- $\cdot$  n  $\overline{a}$ , заводская настройка, пересылка между двумя ATV312;
- $\overline{3}$  I  $\overline{H}$ , пересылка от ATV31 $\bullet$ е о о о А к ATV312;
- $\overline{J}$  I E, пересылка от ATV31 к ATV312.

После окончания пересылки конфигурации отключите и вновь включите питание ПЧ для инициализации конфигурации (параметр  $H - E$  переходит на заводскую настройку).

### **Размеры**

Единственное различие касается глубины изделия. Все ПЧ ATV312 на 6 мм меньше по глубине, чем ATV31**oooooo**A.

## **Замена ПЧ ATV31**pppppp**A**

Замена европейской версии ATV312 на азиатскую версию **ATV31**pppppp**A** Для легкой замены ATV31 **e eee ee**A на ATV312 необходимо осуществить простую операцию.

При первом включении питания два нижеприведенных параметра отображаются после параметра bFr. Они настраиваются следующим образом:

- $\overline{\phantom{a}}$  [Канал задания 1] (Fr1), стр. 24, настраивается на  $\overline{\phantom{a}}$   $\overline{\phantom{a}}$   $\overline{\phantom{a}}$   $\overline{\phantom{a}}$   $\overline{\phantom{a}}$
- $\overline{B}$  [2-/3-проводное управление]  $\overline{E}$   $\overline{C}$ , стр. 25, настраивается на  $\overline{L}$   $\overline{D}$   $\overline{C}$ .

Возможна также замена версий при последующих включениях питания с помощью параметров:

- $\cdot$  [Канал задания1]  $\vec{F}$   $\vec{r}$  I в меню [УПРАВЛЕНИЕ] (CtL-);
- $-$  [2-/3-проводное управление]  $E E E$  в меню [ВХОДЫ-ВЫХОДЫ] (I-O-)

#### **Заводская настройка**

Если задающий потенциометр не используется, то отличие заводской настройки ПЧ ATV31@ **ODD A ОТ ATV312 будет следующим:** 

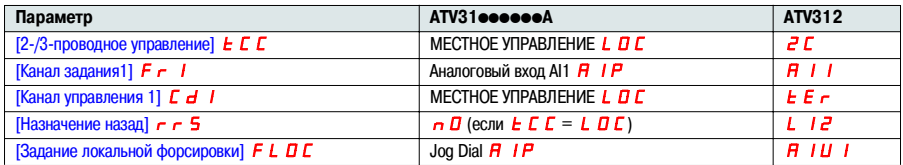

**Важно:** В ПЧ ATV31ppppppA переключатель дискретных входов находится в положении Sink, тогда как в ATV312 он установлен в положение Source, см. стр. 10.

## Диагностика и устранение неисправностей

### Помошь при обслуживании, отображение неисправностей

При возникновении проблем во время конфигурирования или работы убедитесь, что соблюдены все рекомендации по условиям окружающей среды и используемой схеме установки.

Первая обнаруженная неисправность регистрируется и отображается на мигающем экране: ПЧ блокируется, и контакт программируемого реле (R1A-R1C или R2A - R2C) размыкается.

### Преобразователь частоты не запускается, но код ошибки не отображается

- · При отсутствии индикации проверьте питание преобразователя, подключение входов Al1 и Al2, а также подключение к разъему RJ45.
- В других случаях обратитесь к Руководству по программированию.

### Функции контроля неисправностей не могут быть приведены в исходное состояние автоматически

Причина неисправности должна быть исключена перед перезапуском путем отключения и повторного включения питания.

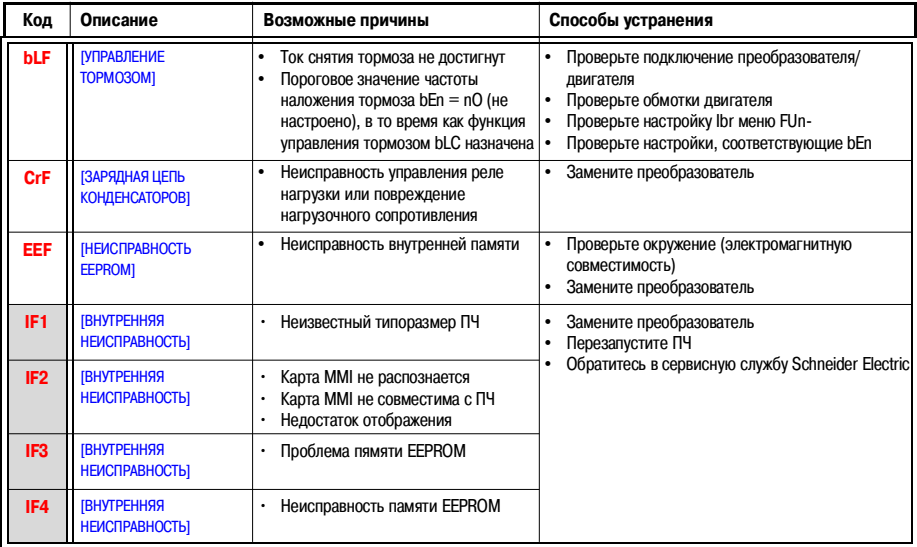

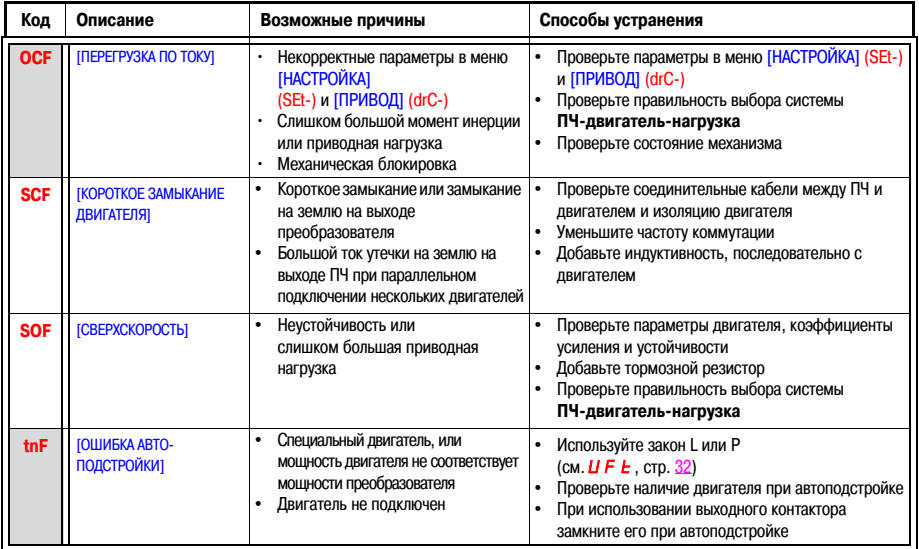

### Неисправности, которые сбрасываются самостоятельно при исчезновении причины

.<br>Неисправности могут быть также сброшены путем отключения и включения ПЧ или с помощью дискретного входа

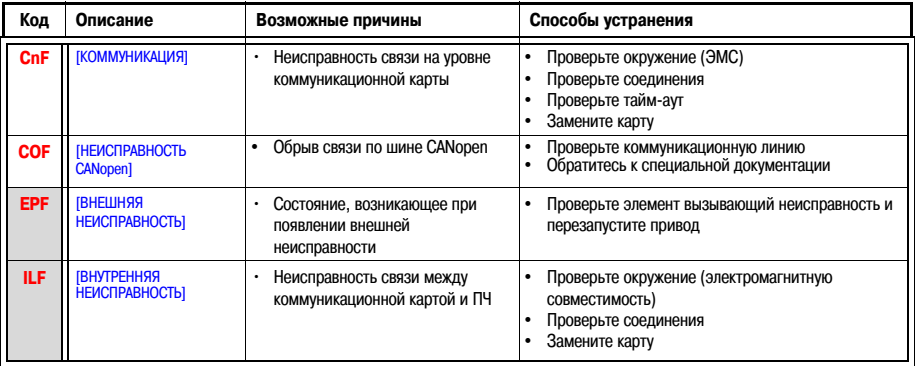

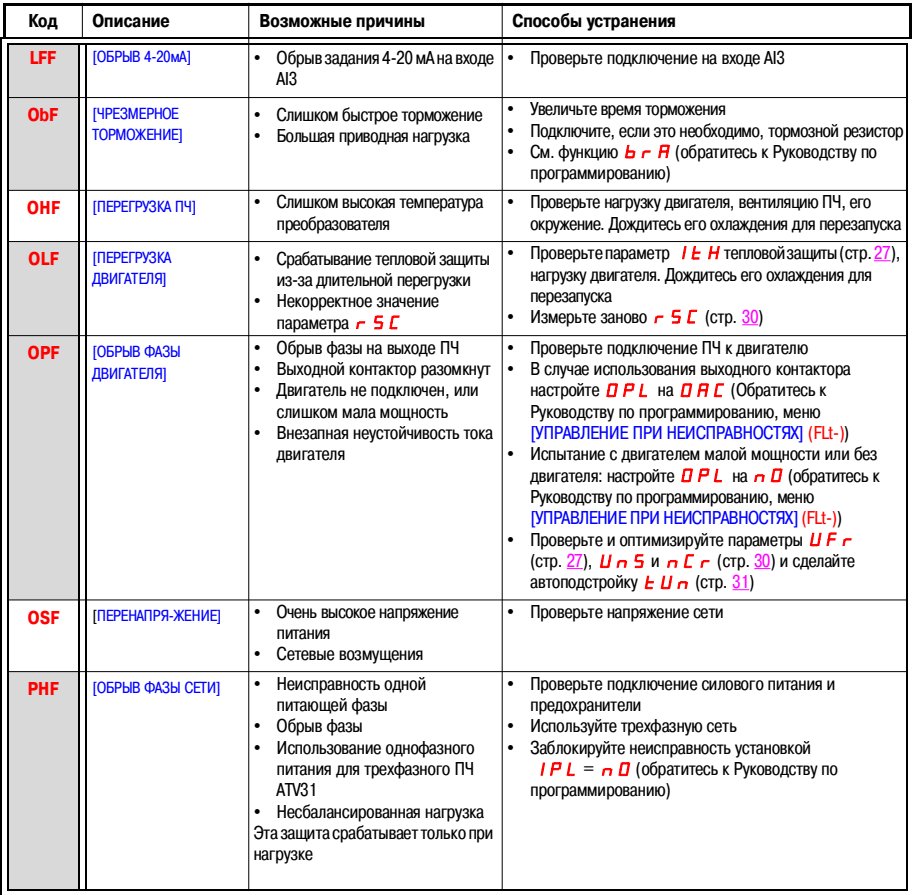

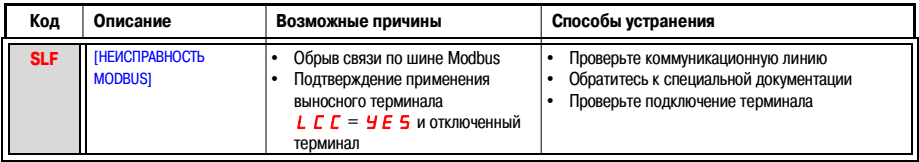

### Неисправности, которые сбрасываются самостоятельно при исчезновении причины

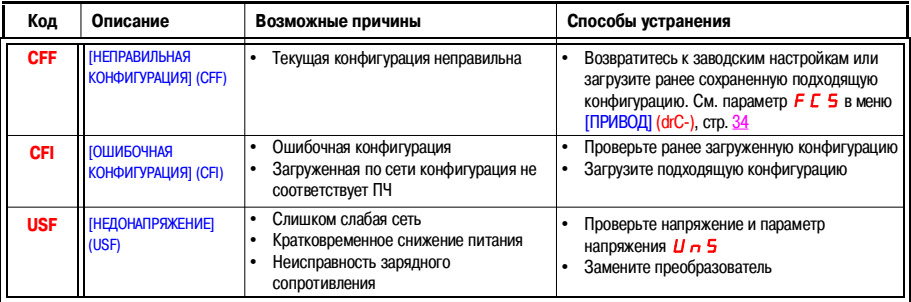

## **Для заметок**

## **Для заметок**

#### **Schneider Electric в странах СНГ**

**• Алматы**, Казахстан, 050050, ул. Табачнозаводская, 20, Швейцарский центр, тел.: (727) 244 15 05 (многоканальный), факс: (727) 244 1506, 244 15 07 **• Астана**, Казахстан, 010000, ул. Бейбитшилик, 18, бизнес-центр «Бейбитшилик 2002», офис 402, тел.: (3172) 91 06 69, факс: (3172) 91 06 70 **• Атырау**, Казахстан, 060002, ул. Абая, 2 А, бизнес-центр «Сутас - С», офис 407, тел.: (3122) 32 31 91, 32 66 70, факс: (3122) 32 37 54 **• Волгоград**, Россия, 400089, ул. Профсоюзная, 15, офис 12, тел./факс: (8442) 93 08 41 **• Воронеж**, Россия, 394026, пр-т Труда, 65, офис 227, тел.: (4732) 39 06 00, факс: (4732) 39 06 01 **• Днепропетровск**, Украина, 49000, ул. Глинки, 17, этаж 4, тел.: (380567) 90 08 88, факс: (380567) 90 09 99 **• Донецк**, Украина, 83087, ул. Инженерная, 1 В, тел.: (38062) 385 48 45, 385 48 65, факс: (38062) 385 49 23 **• Екатеринбург**, Россия, 620219, ул. Первомайская, 104, офисы 311, 313, тел.: (343) 217 63 37, факс: (343) 217 63 38 **• Иркутск**, Россия, 664047, ул. 1-я Советская, 3 Б, офис 312, тел.: (3952) 29 00 07, факс: (3952) 29 20 43 **• Казань**, Россия, 420107, ул. Спартаковская, 6, этаж 7, тел./факс: (843) 526 55 84 / 85 / 86 / 87 **• Калининград**, Россия, 236040, Гвардейский пр., 15, тел.: (4012) 53 59 53, факс: (4012) 57 60 79 **• Киев**, Украина, 03057, ул. Смоленская, 31-33, кор. 29, тел.: (38044) 538 14 70, факс: (38044) 538 14 71 **• Краснодар**, Россия, 350020, ул. Кубанская набережная, д.62 / ул. Комсомольская, д. 13 , офис 224, тел.: (861) 278 00 49, тел./факс: (861) 278 00 62, 278 00 63, 278 0113**• Красноярск**, Россия, 660021, ул. Горького, 3 А, офис 302, тел.: (3912) 56 80 95, факс: (3912) 56 80 96 **• Львов**, Украина, 79015, ул. Тургенева, 72, корп. 1, тел./факс: (38032) 298 85 85 **• Минск**, Беларусь, 220006, ул. Белорусская, 15, офис 9, тел./факс: (37517) 226 06 74, 227 60 34, 227 60 72 **• Москва**, Россия, 129281, ул. Енисейская, 37, тел.: (495) 797 40 00, факс: (495) 797 40 02 **• Мурманск**, Россия, 183038, ул. Воровского, 5/23, Конгресс-отель «Меридиан», офис 739, тел.: (8152) 28 86 90, факс: (8152) 28 87 30 **• Нижний Новгород**, Россия, 603000, пер. Холодный, 10 А, этаж 8, тел./факс: (831) 278 97 25 / 26 **• Николаев**, Украина, 54030, ул. Никольская, 25, бизнес-центр «Александровский», офис 5, тел.: (380512) 58 24 67, факс: (380512) 58 24 68 **• Новосибирск**, Россия, 630005, Красный пр-т, 86, офис 501, тел.: (383) 358 54 21, факс: (383) 227 62 53 **• Одесса**, Украина, 65079, ул. Куликово поле, 1, офис 213, тел.: (38048) 728 65 55, факс: (38048) 728 65 35 **• Пермь**, Россия, 614010, Комсомольский пр-т, 98, офис 11, тел./факс: (342) 290 26 11 / 13 / 15 **• Ростов-на-Дону**, Россия, 344002, ул. Социалистическая, 74, литера А, тел.: (863) 200 17 22 / 23, факс: (863) 200 17 24**• Самара**, Россия, 443096, ул. Коммунистическая, 27, тел./факс: (846) 266 50 08, 266 41 41 / 11 **• Санкт-Петербург**, Россия, 198103, ул. Циолковского, 9, корп. 2 А, тел.: (812) 380 64 64, факс: (812) 320 64 63 **• Симферополь**, Украина, 95013, ул. Севастопольская, 43/2, офис 11, тел.: (380652) 44 38 26, факс: (380652) 54 81 14 **• Сочи**, Россия, 354008, ул. Виноградная, 20 А, офис 54, тел.: (8622) 96 06 01, факс: (8622) 96 06 02 **• Уфа**, Россия, 450098, пр-т Октября, 132/3, бизнес-центр КПД, этаж 9, блок-секция 3, тел.: (347) 279 98 29, факс: (347) 279 98 30 **• Хабаровск**, Россия, 680000, ул. Муравьева-Амурского, 23, этаж 4, тел.: (4212) 30 64 70, факс: (4212) 30 46 66 **• Харьков**, Украина, 61070, ул. Ак. Проскуры, 1, бизнес-центр «Telesens», офис 569, тел.: (38057) 719 07 79, факс: (38057) 719 07 49

#### **Центр поддержки клиентов**

Тел.: 8 (800) 200 64 46 (многоканальный) Тел.: (495) 797 32 32, факс: (495) 797 40 04 ru.csc@ru.schneider-electric.com www.schneider-electric.ru

**MKP-MAN-ATV312-09** 12/2009